## **Checking the Status of SNMP & SNMP Walk**

FireMon recommends that you [disable FIPS](https://lumetadocs.firemon.com/display/LCV/System+Administration+via+CLI#SystemAdministrationviaCLI-fips), if you're using weak ciphers like MD5 or DES to avoid an snmpwalk failures.

To use SNMP Walk:

1. In Reports, identify a device that responds to SNMP—an "snmpresponder".

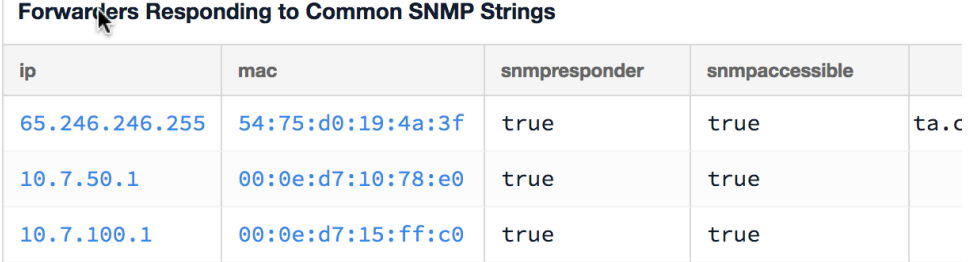

2. On the Lumeta main menu, browse to **Settings** > **Support Tools** > **SNMP Status & SNMP Walk.**

Notice that the information you will need to input changes depending on whether you selected SNMPv2, SNMPv3 MD5, or SNMPv3 SHA as your credential type.

Do not use an @ symbol in the credentials. This can cause an error.

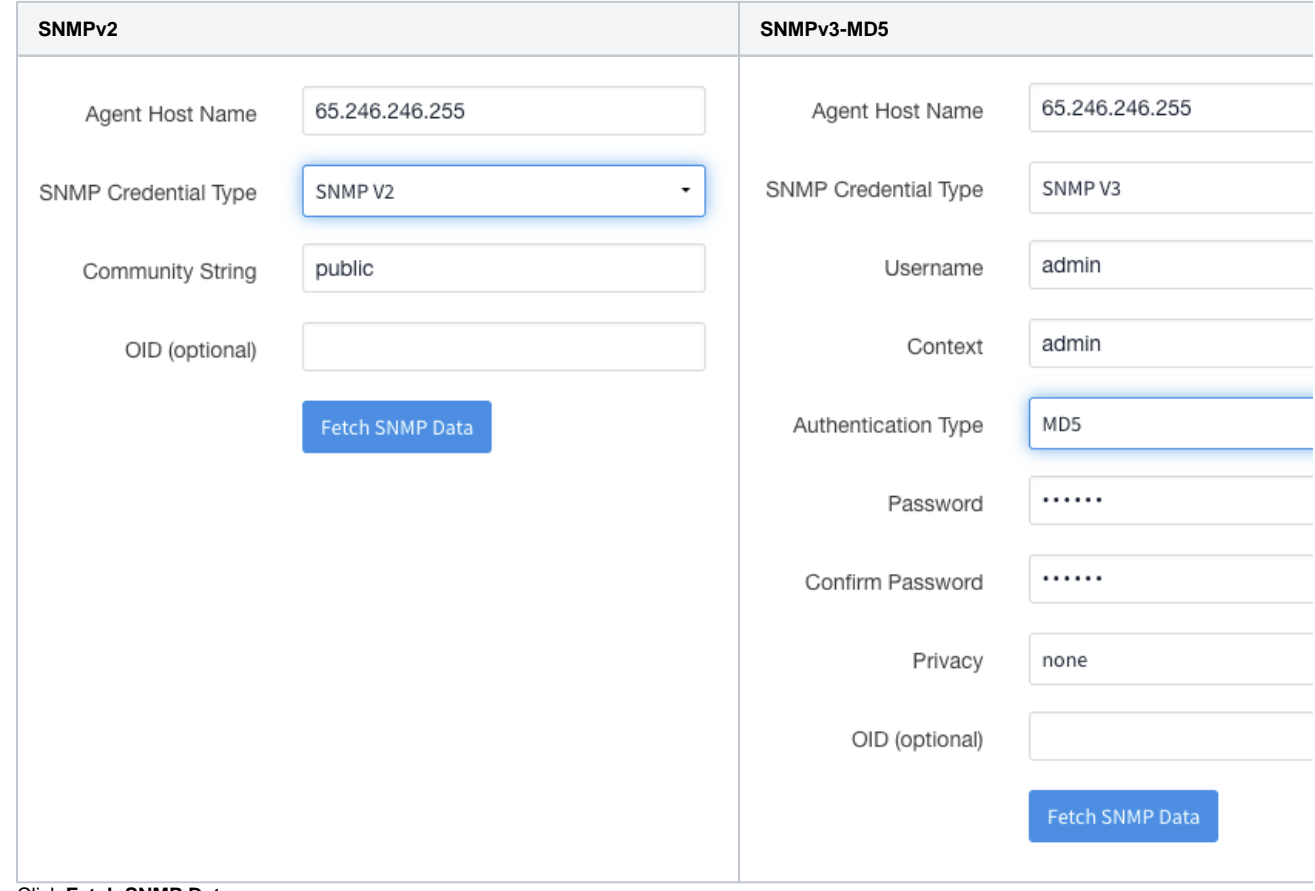

3. Click **Fetch SNMP Data**. The SNMP management information displays.

[UDP: [65.246.246.255]:161->[0.0.0.0]]=>[Cisco IOS Software, Catalyst 4500 L3 Switch Software (cat4500e-IPBASEK9-M), Version 12.2(53)SG2, RELEASE SOFTWARE (fc1) Technical Support: http://www.cisco.com/techsupport Copyright (c) 1986-2010 by Cisco Systems, Inc. Compiled Tue 16-Mar-10 03:16 by p] Up: 158 days, 19:48:19.43 Interfaces: 0, Recv/Trans packets: 0/0 | IP: -1598771893/2066885417  $1$  interface is down!